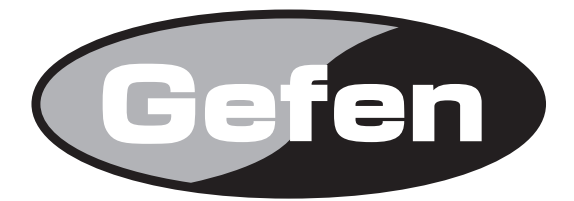

# **DVIKVM EXTENDER**

## **DVIKVM 延長機 型番:EXT-CAT5-5600HD 取扱説明書**

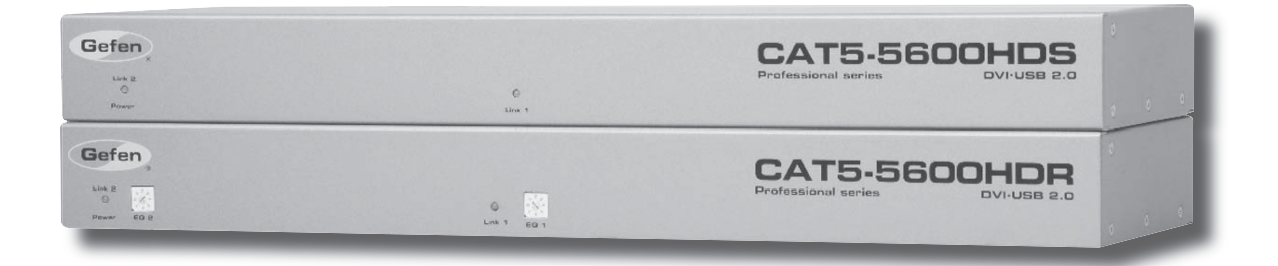

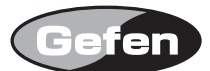

## ■安全上の注意

この度は Gefen 製品をお買いあげいただき、ありがとうございます。機器のセッティングを行う前に、この取扱説明書を十分にお読みください。この説明書に は取り扱い上の注意や、購入された製品を最適にお使いいただくための手順が記載されています。長くご愛用いただくため、製品のパッケージと取扱説明書を 保存してください。

●注意事項は危険や損害の大きさと切迫の程度を明示するために、誤った扱いをすると生じることが想定される内容を次の定義のように「警告」「注意」の二つ に区分しています。

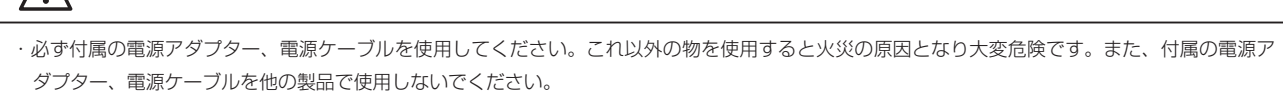

・AC100V、50Hz/60Hz の電源で使用してください。異なる電源で使用すると火災や感電の原因となります。

♪ 警告 この表示内容を無視して誤った取り扱いをすると、死亡または重傷を負う可能性が想定される内容です。

- ・分解や改造は行わないでください。分解や改造は保証期間内でも保証の対象外となるばかりでなく、火災や感電の原因となり危険です。
- ・雷が鳴り出したら、金属部分や電源プラグには触れないでください。感電する恐れがあります。
- ・煙が出る、異臭がする、水や異物が入った、本体や電源ケーブル・プラグが破損した等の異常があるときは、ただちに電源を切って電源プラグを コンセントから抜き、修理を依頼してください。異常状態のまま使用すると、火災や感電の原因となります。

注意 この表示内容を無視して誤った取り扱いをすると、傷害を負う可能性または物的損害が発生する可能性が想定される内容です。

- ・万一、落としたり破損が生じた場合は、そのまま使用せずに修理を依頼してください。そのまま使用すると、火災の原因となることがあります。
- ・以下のような場所には設置しないでください。 直射日光の当たる場所 / 極度の低温または高温の場所 / 湿気の多い場所 / ほこりの多い場所 / 振動の多い場所 / 風通しの悪い場所
- ・配線は電源を切ってから行ってください。電源を入れたまま配線すると、感電する恐れがあります。また、誤配線によるショート等は火災の原因とな ります。
- ・ご使用にならないときは、安全のため必ず電源プラグをコンセントから抜いてください。火災の原因となることがあります。
- ・廃棄は専門業者に依頼してください。燃やすと化学物質などで健康を損ねたり火災などの原因となります。

## ■目次

 $\sqrt{r}$ 

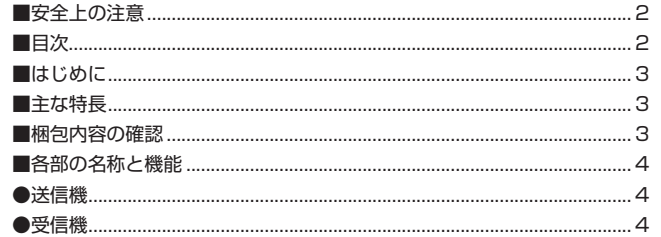

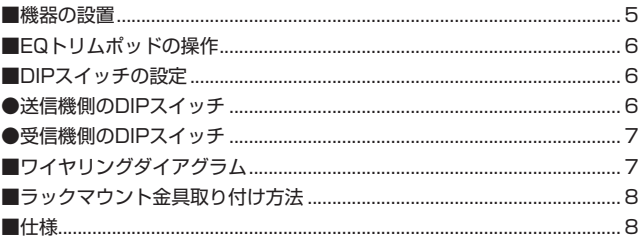

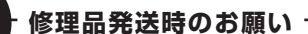

本製品には、送信機と受信機に同一のシリアルナンバーが割り振られております。万が 一、不具合が発生し修理の依頼などを行う際には、本体裏面に記載されているシリアルナ ンバーをご確認いただき、シリアルナンバーを揃えた状態で、

送信機と受信機の両方をご発送いただきますようお願いいたします。

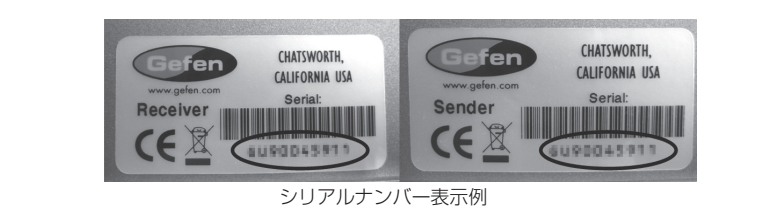

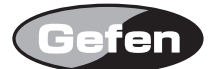

## ■はじめに

この度は Gefen、EXT-CAT5-5600HD をお買い上げいただき、まことにありがとうございます。ご使用の前に、この取扱説明書を最後までお読みいただき、 使用方法をご理解の上、正しく使用してください。

※シールド (STP) CAT-5e/CAT-6a ケーブルの使用してください。アンシールド (UTP) CAT-5e/CAT6a ケーブルも使用できますが、ノイズの影 響を受けやすくなり、製品の性能を十分に発揮できない可能性があります。 ※複数の EXT-CAT5-5600HD を使用する場合、必ず同一シリアルの送受信機の組み合わせで使用してください。 ※送受信機間の伝送は必ず 1 本のケーブルで接続してください。パッチパネルなどを間に接続しないでください。 ※ EXT-CAT5-5600HD は、DVI-D 信号に対応しています。DVI-A 信号には未対応です。

## ■主な特長

EXT-CAT5-5600HD は、3 本の CAT-6a ケーブルを使用して、DVI(最大1920×1200、1080p)、USB2.0(4 ポートハブ)信号を最大 60m まで延長 する DVIKVM 延長機です。

·延長可能距離 ビデオ CAT-6a ケーブル使用時 ............60 m (1920 × 1200)

CAT-5e ケーブル使用時 ............45 m(1920 × 1200)

USB2.0..........................................................60 m

・USB2.0、USB1.1 に対応

- ・最大対応解像度 1920 × 1200、1080p
- ・HDCP パススルー

・DDWG 仕様の DVI モニターに対応

・ラックマウントに対応

・省電力機能(グリーンモード)

## ■梱包内容の確認

万一足りないものがありましたら購入された販売店までご連絡ください。

- ・送信機× 1
- ・受信機× 1
- · DVI ケーブル (1.8m) × 2
- $\cdot$  USB ケーブル (A-B 1.8m)  $\times$  1
- ・電源アダプター ( ロック式 ) × 2
- ・ラックマウントキット× 1

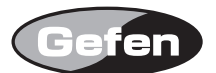

## ■各部の名称と機能

#### ●送信機

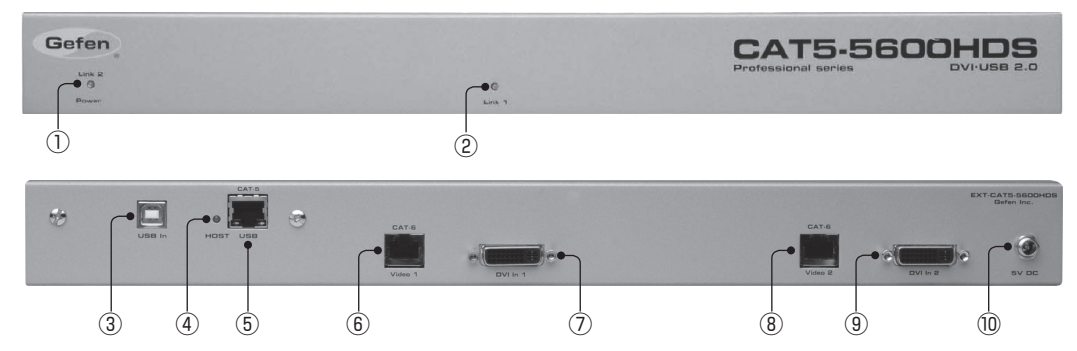

#### ①電源 LED/Link2 インジケーター

グリーンモードを ON にしている場合、送信機が通電すると赤く点灯します。また、DVI 入力 2 にソース機器を接続すると緑に点灯します(工場出荷時はグリー ンモード OFF です)。

#### ② Link 1 インジケーター

グリーンモードを ON にしている場合、送信機が通電すると赤く点灯します。DVI 入力 1 にソース機器を接続すると緑に点灯します。

#### ③ USB 入力端子

コンピューターの USB 出力を接続します。

#### ④ USB リンクインジケーター

受信機と送信機の USB 接続が正常に確立されると点灯します。接続していない場合は無灯です。

#### ⑤ USB/CAT6 リンク出力端子

CAT6a(CAT-5e)ケーブルを使用して受信機側の USB/CAT6 リンク入力端子と接続します。

⑥ Video 1/CAT6 リンク出力端子

CAT6a (CAT-5e) ケーブルを使用して受信機側の Video1/CAT6 リンク入力端子と接続します。

#### ⑦ DVI 1 入力端子

コンピューターの DVI 出力を接続します。

#### ⑧ Video2CAT6 リンク出力端子

CAT6a (CAT-5e) ケーブルを使用して受信機側の Video2/CAT6 リンク入力端子と接続します。

#### ⑨ DVI 2 入力端子

コンピューターの DVI 出力を接続します。

#### ⑩電源端子

付属の電源アダプターを接続します。

#### ●受信機

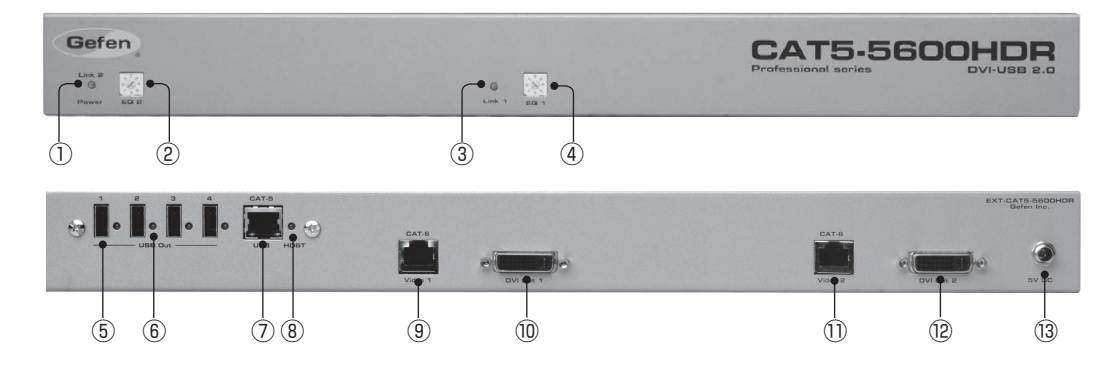

#### ①電源 LED/Link2 インジケーター

グリーンモードを ON にしている場合、受信機が通電すると赤く点灯します。送信機側の DVI 入力 2 にソース機器を接続すると緑に点灯します(工場出荷時は グリーンモード OFF です)。

#### ② Link 2 EQ トリムポッド

時計回りに回転させて、DVI 出力 2 に接続した表示機器の画像を調整します。

#### ③ Link 1 インジケーター

グリーンモードを ON にしている場合、受信機が通電すると赤く点灯します。送信機側の DVI 入力 1 にソース機器を接続すると緑が点灯します(工場出荷時は グリーンモード OFF です)。

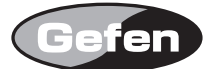

④ Link 1 EQ トリムポッド 時計回りに回転させて、DVI 出力 1 に接続した表示機器の画像を調整します。

⑤ USB 出力端子 (1-4) マウス、キーボードなどの USB 機器を接続します。

⑥ USB 接続インジケーター 接続した USB 機器がアクティブになると LED が点灯します。

## ⑦ USB/CAT6 リンク入力端子

CAT6a (CAT-5e) ケーブルを使用して送信機側の USB/CAT6 リンク出力端子と接続します。

## ⑧ USB リンクインジケーター

受信機と送信機の USB 接続が正常に確立されると点灯します。接続していない場合は無灯です。

## ⑨ Video 1/CAT6 リンク入力端子

CAT6a(CAT-5e)ケーブルを使用して送信機側の Video1/CAT6 リンク出力端子と接続します。

⑩ DVI 1 出力端子 表示機器の DVI 入力端子と接続します。

⑪ Video 2/CAT6 リンク入力端子

CAT6a (CAT-5e) ケーブルを使用して送信機側の Video2/CAT6 リンク出力端子と接続します。

⑫ DVI 2 出力端子 表示機器の DVI 入力端子と接続します。

⑬電源端子 付属の電源アダプターを接続します。

## ■機器の設置

①コンピューターの DVI 出力と USB 端子をそれぞれ付属のケーブルで送信機と接続します。 ②受信機の DVI 出力を表示機器に接続します。また、使用する USB 機器も受信機に接続してください。 ③ CAT-6a(CAT5e) ケーブルを使用して送信機と受信機を接続します。 ④最後に付属の電源アダプターを送信機と受信機の電源端子に接続します。

※画像が表示されない場合、送信機と受信機に接続されている DVI ケーブルを再度接続し直してください。また、CAT-6a(CAT5e) ケーブルが、送信機 の LINK と受信機の LINK で対に接続されているかを確認してください。

※ USB のみで延長は行えません。

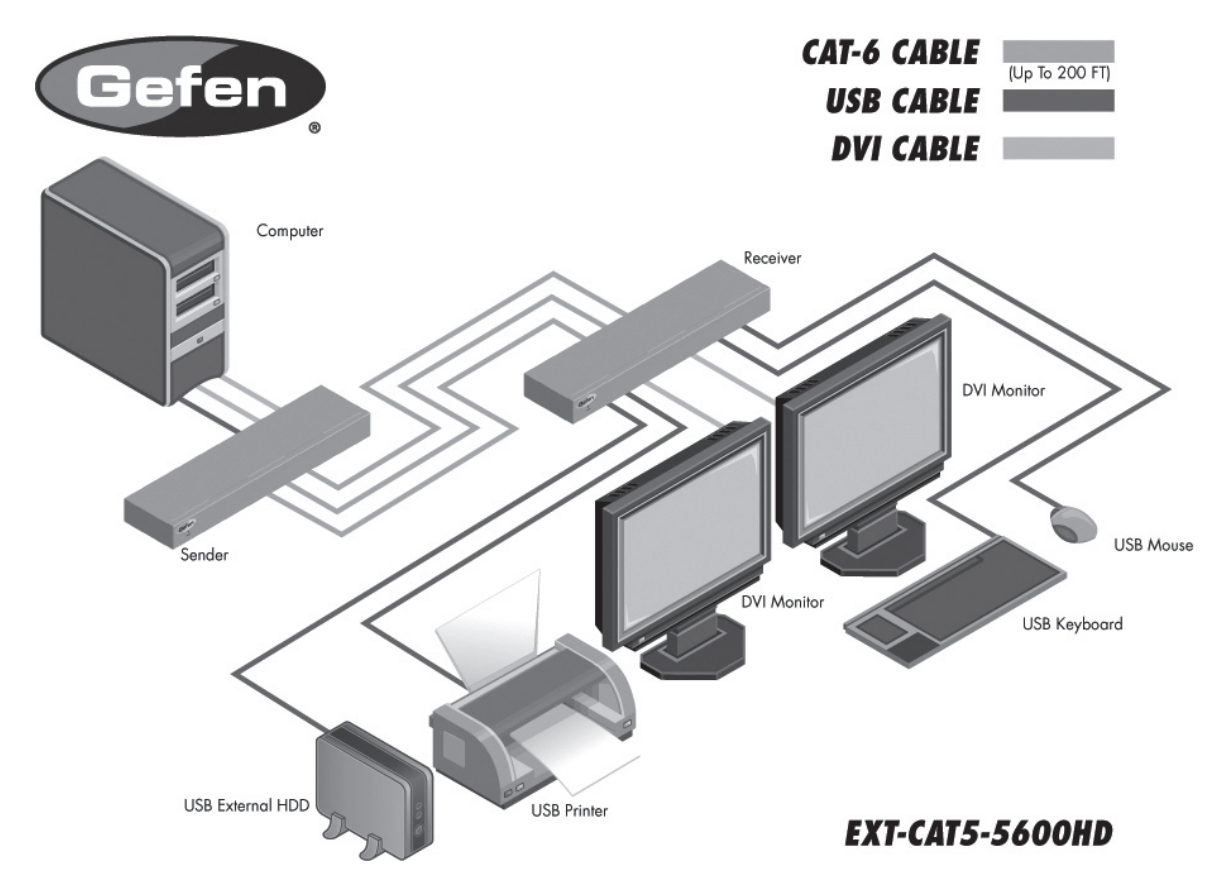

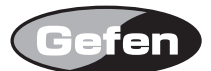

## ■ EQ トリムポッドの操作

表示された画像が安定して映らない、画像にノイズが発生する場合などは受信機側の EQ トリムポッドを調整します。

①マイナスドライバーなどで EQ トリムポッドを操作します。

② 0 ~7まで 8 段階で調整が可能です。時計回りに安定した画像が表示できる位置まで EQ トリムポッドを動かしてください。

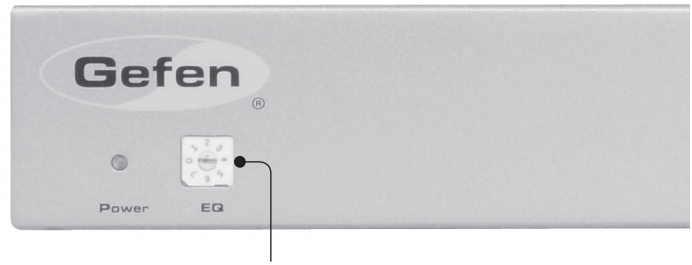

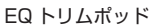

## ■ DIP スイッチの設定

各機器のシステム設定のため、送受信機の底面にそれぞれ 2 ヵ所 DIP スイッチがあります。DIP スイッチは防塵のために、シールで覆われています。設定を行 う場合はシールを剥がしてください。

## **●送信機側の DIP スイッチ**

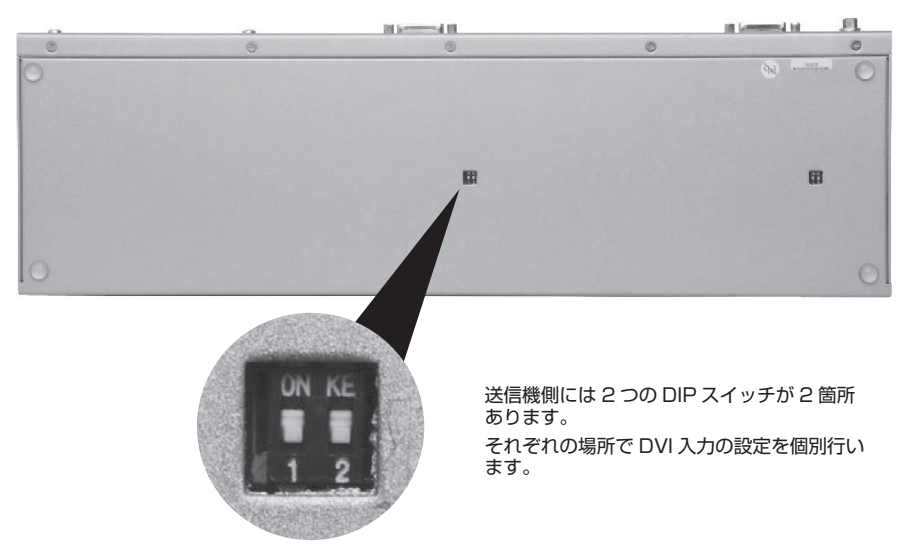

#### ・DIP 1 グリーンモードの ON/OFF

グリーンモードを ON にすると、ソース機器の電源が切れると送信機がグリーンモード ( 待機状態 ) になり、電源インジケーターが緑から赤に変わります。ソー ス機器の電源が入ると自動的に通電状態になり、電源インジケーターが赤から緑に復帰します。グリーンモード時の消費電力は 1W です。グリーンモードを OFF にすると、常時通電状態を維持し、電源インジケーターは常に緑に点灯します。

DIP1...... OFF グリーンモード ON (初期設定)

DIP1...... ON グリーンモード OFF

・DIP 2 未使用

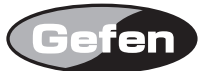

## ●受信機側の DIP スイッチ

受信機には 1 箇所につき 4 つの DIP スイッチがあります。各スイッチの設定項目は以下のとおりです。

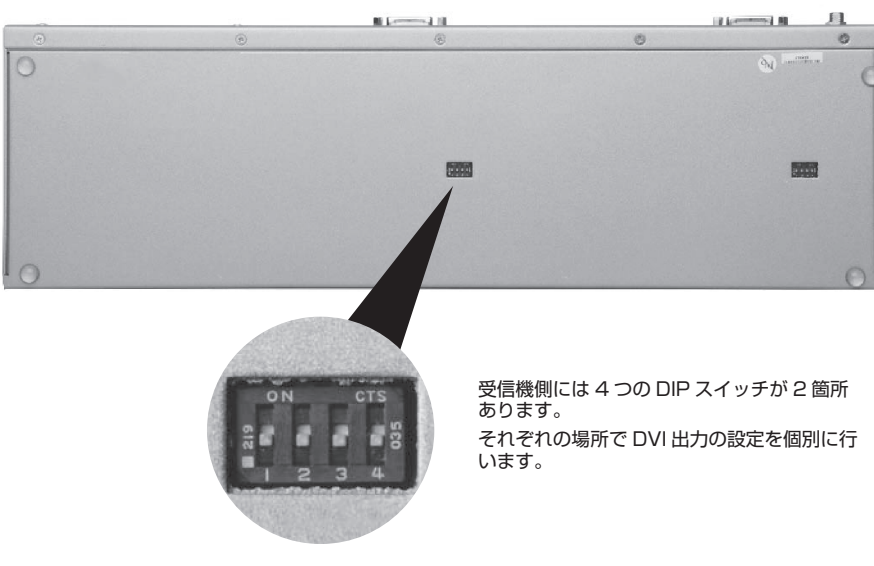

#### ・DIP1 EDID モード

DIP1..... ON(初期設定) パススルーモード

接続されている表示機器の EDID を読み込み DVI ソース機器に伝えます。

DIP1..... OFF ローカル EDID モード

本機に内蔵されている多くのディスプレイに対応した一般的な EDID で運用できます。

#### ・DIP 2 色深度

DIP2..... OFF 8bit カラー (初期設定)

DIP2..... ON 12bit カラー

#### ・DIP 3 未使用

#### ・DIP 4 グリーンモードの ON/OFF

グリーンモードを ON にすると、ソース機器の電源が切れると送信機がグリーンモード ( 待機状態 ) になり、電源インジケーターが緑から赤に変わります。ソー ス機器の電源が入ると自動的に通電状態になり、電源インジケーターが赤から緑に変わります。グリーンモード時の消費電力は 1W です。グリーンモードを OFF にすると、常時通電状態を維持し、電源インジケーターは常に緑に点灯します。

DIP4...... OFF グリーンモード ON

DIP4...... ON グリーンモード OFF(初期設定)

## ■ワイヤリングダイアグラム

TIA/EIA-568-B 規格の使用をお勧めします。

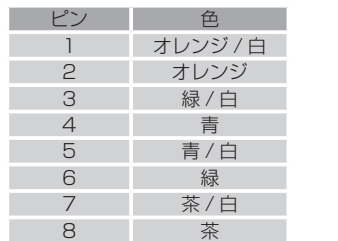

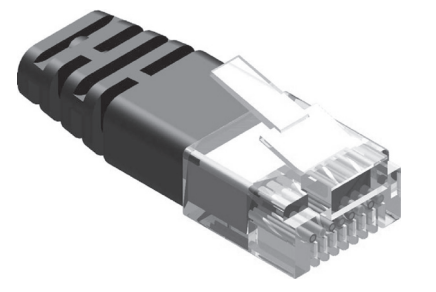

## ■ラックマウント金具取り付け方法

付属のラックマウント金具を使用して、1U ラックスペースに本機を設置できます。取付方法は以下の手順で行ってください。

①製品側面の前面パネル側にある 2 つのネジを外します。

②ラックマウント金具を外したネジを使用して固定します。

※金具を固定する際に使用するネジが短い場合、金具に付属のネジを使用してください。

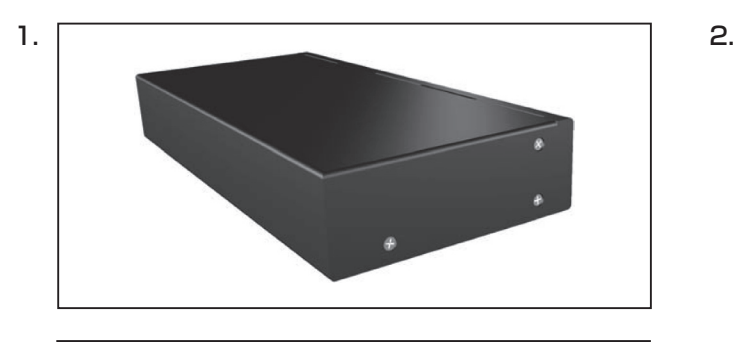

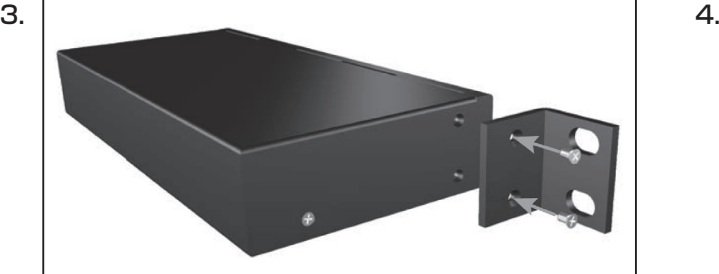

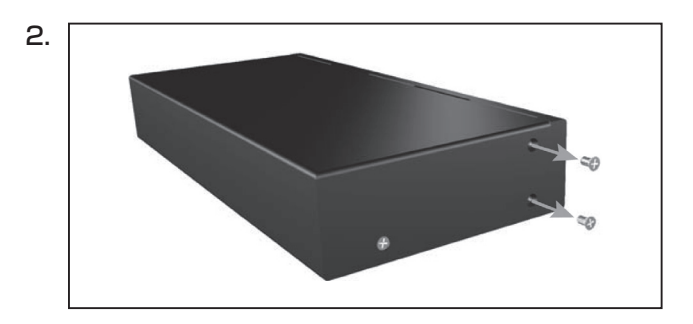

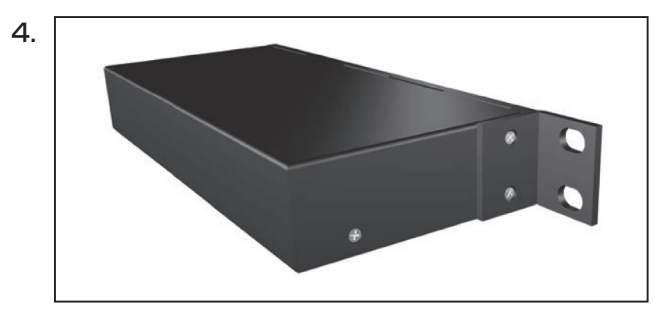

## ■仕様

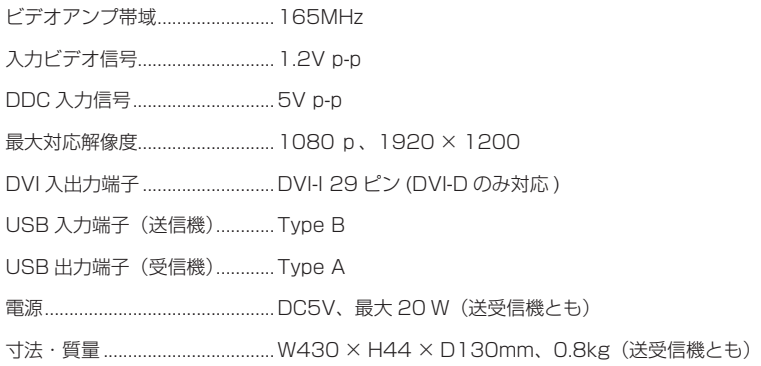

●この製品を安全にお使いいただくために、設置・運用には十分な安全対策を行ってください。

●この取扱説明書に記載されている商品名、会社名等は、各社の登録商標または商標です。

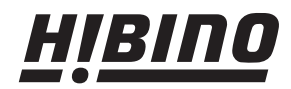

ヒビノインターサウンド株式会社 〒108-0075 東京都港区港南3-5-12 TEL: 03-5783-3880 FAX: 03-5783-3881 E-mail: info@hibino-intersound.co.jp http://www.hibino-intersound.co.jp/